# SPのメタデータ署名証明書移行手順(Procedure for Transition of Metadata Signing Certificate for SPs)

⊕

本ページは2017年に行われたメタデータ署名用証明書の切り替えの際に作成されたものです。内容が古くなっている可能性がありますのでご 注意ください。

**(i)** [English version is here.](#page-1-0)

### SPの設定変更手順

Δ

新しい署名鍵で署名されたフェデレーションメタデータおよび新しい検証用証明書が公開されておりますので、本手順に従い設定変更を実施してくださ い。

本ページに記載している署名検証用証明書およびそのフィンガープリント、メタデータ公開URLは次のページで公開されているものです。 O) <https://meatwiki.nii.ac.jp/confluence/display/GakuNinShibInstall/signer> 上記ページURLは学認技術運用基準7.3)にて規定されております。 学認技術運用基準[:https://www.gakunin.jp/document/80](https://www.gakunin.jp/document/80)

学認技術ガイドに従って設定した標準的なSP(バージョン2.6.1)の場合の設定です。異なるバージョン、設定の場合には適宜読み替えてくださ い。

新しい検証用証明書を以下のURLからダウンロードして「/etc/shibboleth/cert/gakunin-signer-2017.cer」に置きます。 <https://metadata.gakunin.nii.ac.jp/gakunin-signer-2017.cer>

# ▲ 証明書のフィンガープリント確認

ダウンロードした署名検証用証明書のフィンガープリントを確認し、以下と一致するか確認してください。

SHA256 Fingerprint=5E:D6:A8:C5:E9:30:49:3F:B4:BA:77:54:6A:FB:66:BA:14:7D:CB:50:5B:EF:0F:D9:7C:26:04:C2:D9:36:FD:81

OpenSSLコマンドでは以下のように確認します。 > openssl x509 -in gakunin-signer-2017.cer -fingerprint -sha256 -noout

/etc/shibboleth/shibboleth2.xml を次のように編集します。

1. <MetadataProvider>のuriに指定するメタデータダウンロードURLを以下の通り、末尾に ?generation=2 を付加します。

#### 差分(unified diff形式)

 <MetadataProvider type="XML" validate="true" uri="https://metadata.gakunin.nii.ac.jp/gakunin-metadata.xml"

- + uri="https://metadata.gakunin.nii.ac.jp/gakunin-metadata.xml?generation=2" backingFilePath="federation-metadata.xml" reloadInterval="7200">  $(\ldots)$
- 2. <MetadataFilter>のcertifiateに指定する署名検証用証明書のファイル名を以下の通り、2010 の部分を 2017 に修正します。

```
差分(unified diff形式)
   <MetadataProvider type="XML" validate="true"
 (......)
      backingFilePath="federation-metadata.xml" reloadInterval="7200">
      - <MetadataFilter type="Signature" certificate="/etc/shibboleth/cert/gakunin-signer-2010.cer"/>
+ <MetadataFilter type="Signature" certificate="/etc/shibboleth/cert/gakunin-signer-2017.cer"/>
   (......)
   </MetadataProvider>
```
∽

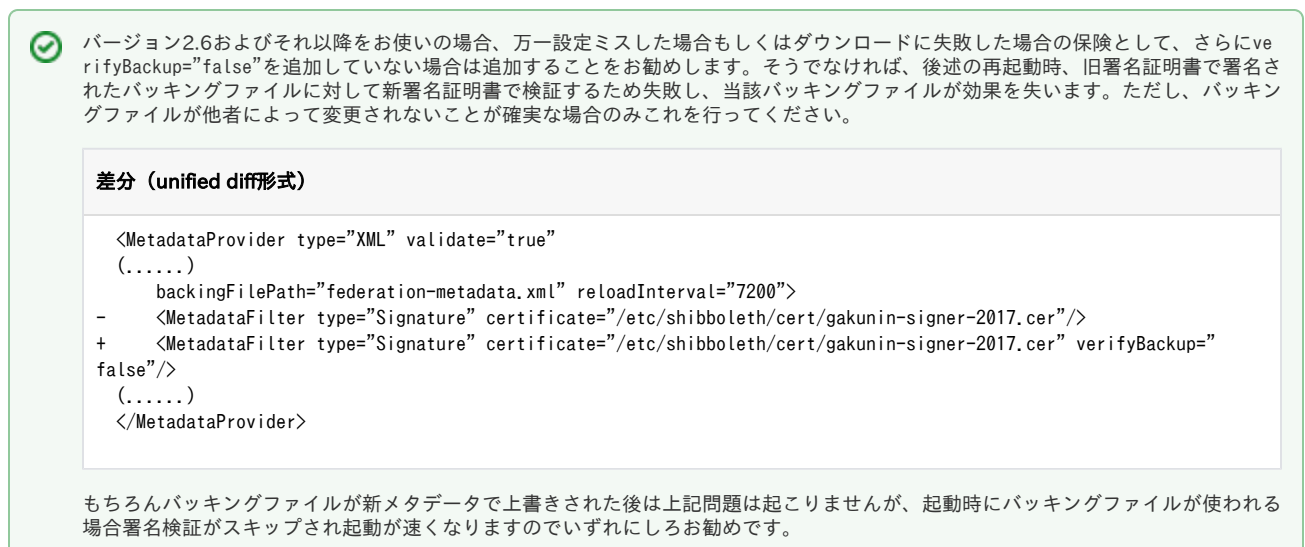

#### shibdを再起動し、設定を再読み込みします。

(CentOS 7の場合) \$ sudo systemctl restart shibd (CentOS 6の場合) \$ sudo service shibd restart

新しい署名鍵で署名されたメタデータがダウンロードされているか、保存されたメタデータファイル(/var/cache/shibboleth/federation-metadata.xml もしくはshibboleth2.xmlの<MetadataProvider>のbackingFilePathで指定されたパス)を確認してください。 まず、ファイルの更新日時を確認し、上記再起動コマンド実行より後であることを確認してください。 次に、メタデータファイルの先頭から検索し、最初にマッチする</ds:X509Certificate>の直前の行が以下のようになっていれば成功です。

\$ grep -B 1 "/ds:X509Certificate" /var/cache/shibboleth/federation-metadata.xml | head -n 2 nwU/H9ROp1cl </ds:X509Certificate>

以下のようになっている場合は古い署名鍵で署名されたものですので、ログ(/var/log/shibboleth/shibd.log)でメタデータのダウンロードが行われて いるか、ダウンロードURLが ?generation=2 付きになっているかを確認してください。

7NVe3mIUWLcYEtdbC8Ip5OA2TXvA </ds:X509Certificate>

また、エラーログ(/var/log/shibboleth/shibd\_warn.log)に以下のように記録されている場合は署名検証に失敗しておりますので、shibboleth2.xmlの 証明書ファイルの指定が -2017 のほうになっているか、および上述の証明書のフィンガープリントを今一度確認してください。

2017-11-16 14:19:44 WARN OpenSAML.MetadataFilter.Signature : filtering out group at root of instance after failed signature check: CredentialResolver did not supply any candidate keys.

## <span id="page-1-0"></span>Procedure for Changing the SP Configuration to Use New GakuNin Signing Certificate

As new federation metadata signed by a new signing key and corresponding certificate were released, please change the configuration according to the procedure outlined here.

⊘

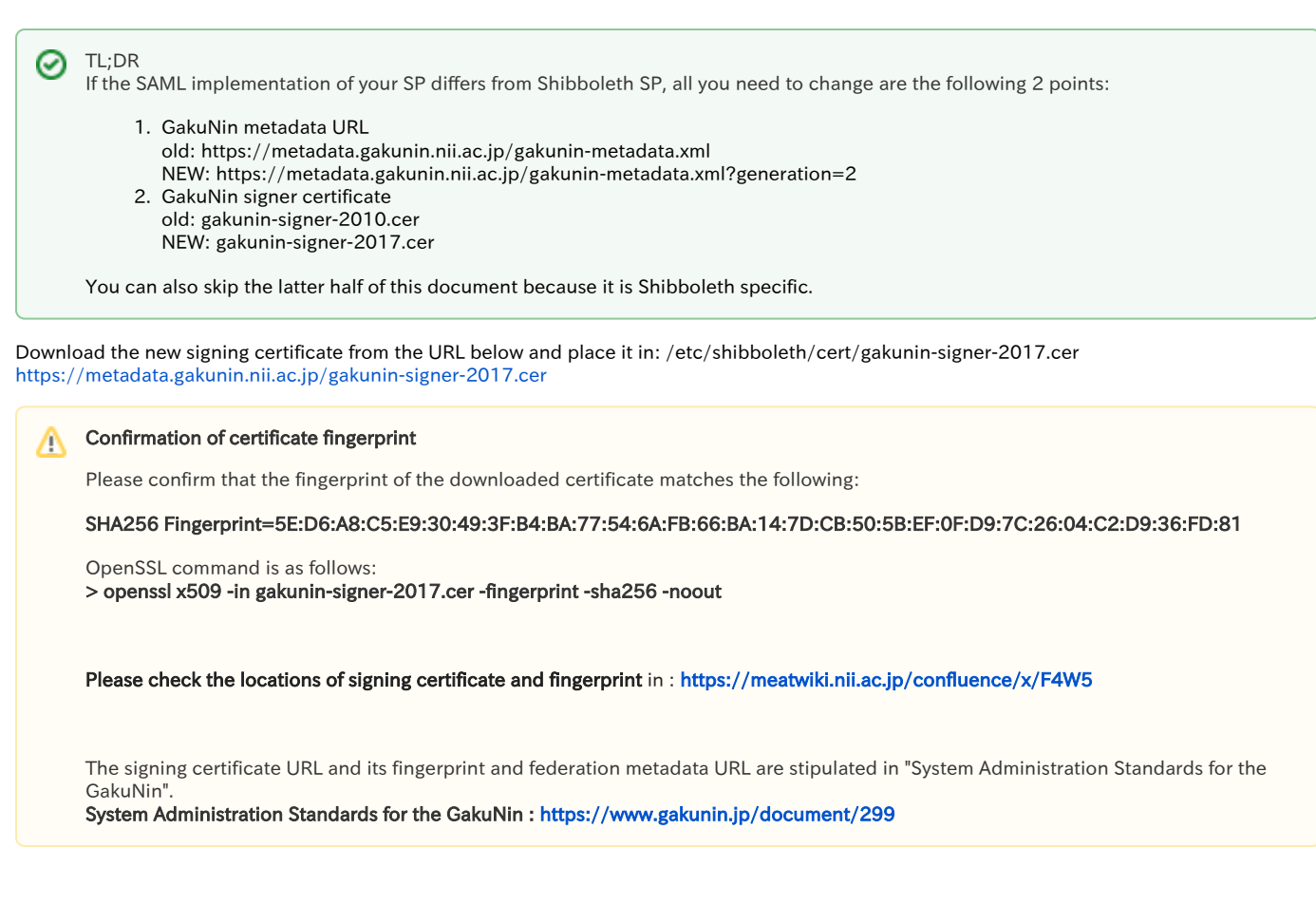

notice:The following description is diff format.

This manual is for the standard Shibboleth SP configuration set according to version 2.6.0. If you are using a different version or Δ configuration, please replace and read it accordingly.

Edit /etc/shibboleth/shibboleth2.xml as follows:

1. Amend the metadata URL for <MetadataProvider> as follows:

<MetadataProvider type="XML" validate="true"

- uri="https://metadata.gakunin.nii.ac.jp/gakunin-metadata.xml"
- + uri="https://metadata.gakunin.nii.ac.jp/gakunin-metadata.xml?generation=2"
	- backingFilePath="federation-metadata.xml" reloadInterval="7200">
	- (......)

2. Amend the certifiate for <MetadataFilter> as follows:

```
 <MetadataProvider type="XML" validate="true"
  (......)
      backingFilePath="federation-metadata.xml" reloadInterval="7200">
- <MetadataFilter type="Signature" certificate="/etc/shibboleth/cert/gakunin-signer-2010.cer"/>
+ <MetadataFilter type="Signature" certificate="/etc/shibboleth/cert/gakunin-signer-2017.cer"/>
  (......)
  </MetadataProvider>
```
Restart shibd and refresh the configuration.

After a sufficient amount of time, please make sure that the signed metadata with the new signing key is downloaded. It is success that just before the first match "</ds:X509Certificate>" of the GakuNin metadata backing file (/var/cache/shibboleth/federationmetadata.xml or similar) is as follows:

\$ grep -B 1 "/ds:X509Certificate" /var/cache/shibboleth/federation-metadata.xml | head -n 2 nwU/H9ROp1cl </ds:X509Certificate>

If it looks like as follows, it is the metadata with a signature by the OLD signing key. You should check the log file to confirm that a metadata was downloaded and also check your configuration of download URL has a query string "?generation=2".

7NVe3mIUWLcYEtdbC8Ip5OA2TXvA </ds:X509Certificate>

Furthermore, if your log file (/var/log/shibboleth/shibd\_warn.log) has following lines, it failed signature verification. You should check that your configuration of certificate path contains "-2017" and also check the fingerprint of the certificate again.

2017-11-16 14:19:44 WARN OpenSAML.MetadataFilter.Signature : filtering out group at root of instance after failed signature check: CredentialResolver did not supply any candidate keys.